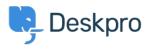

Kunnskapsbase > Using Deskpro > Admin > Business Rules > How do I stop bounces and Out of Office messages being turned into tickets?

## How do I stop bounces and Out of Office messages being turned into tickets?

Matthew Wray - 2023-08-31 - Kommentarer (0) - Business Rules

## Question:

We use one of our ticket email addresses to send out a company newsletter. Some of the newsletter emails go out to old addresses. As a result, we get a lot of delivery failure notifications, vacation messages from auto-responders, etc. that are then turned into tickets. Is there some way to filter these?

## Answer:

You can use a trigger to delete these tickets. In the admin interface, go to **Admin > Business Rules > Triggers**, and create a trigger like this:

| 2 Event        |                                        |                                             |               |             |
|----------------|----------------------------------------|---------------------------------------------|---------------|-------------|
| Event          |                                        |                                             |               |             |
| New reply      |                                        | ~                                           |               |             |
| 💽 By User      |                                        |                                             |               |             |
| 🗌 Help C       | Center                                 | API                                         | 🗹 Email       |             |
| Phone          | 1                                      | SMS                                         | WhatsApp      |             |
| Twitte         | r                                      |                                             |               |             |
| By Ager        | nt                                     |                                             |               |             |
| 3 Criteria     | а                                      |                                             |               |             |
|                |                                        | match before the actions are applied to t   | he Ticket     |             |
| The criteria s |                                        |                                             | ne neket.     |             |
| When           | Ihen the following conditions are met: |                                             |               | Ĩ           |
|                | Check if bounced                       | <ul> <li>Email message is a bout</li> </ul> | inced message | • • +       |
| Or             | when the following conditions a        | re met:                                     |               |             |
|                |                                        |                                             |               |             |
|                | Select                                 | Select                                      | ~             | <b>()</b> + |
| (4) Action     | s                                      |                                             |               |             |
| These action   | s will apply when all of the criteri   | a pass.                                     |               |             |
| Then           | the following actions will run         |                                             |               |             |
| •              | Add labels                             | ▼                                           |               |             |
| •              |                                        |                                             | rom-bounce X  | ▼ 1 +       |
| •              | Set status                             | ▼ S                                         | ipam          | - +         |
| +              |                                        | )[-                                         | •             |             |

You can use your own criteria and actions tailored to the kinds of nuisance messages you are getting.

in the latest version of Deskpro, you can use the **Email bounced** and **Automated message** criteria to match these nuisance messages. You may also find that matching on the **Email subject** is useful.

It's a good idea to review any messages you mark as spam or delete in case a genuine user message was matched by mistake (by default, tickets are deleted permanently after they've spent 14 days in the **Spam** or **Recycle Bin** filters - the length of time is set in **Admin > Ticket Structure > Statuses**).